# **WMF molta pratica e poca teoria**

*di Francesco Petroni*

*La diffusione di Windows sta avendo una larga serie di effetti collaterali di vario tipo, da quelli più esterion; quali la sempre maggiore raffinatezza e qualità estetica dell'ambiente e dei suoi prodotti, a quelli più tecnologici, come ad esempio l'a ttecchimento, ormai su tutti i prodotti di Windows e per Windows, delle tecnologie ODE e OLE*

Dovrebbe essere ormai noto a tutti che, attraverso le proprie funzionalità (riconosciute da tutti gli applicativi) di Clipboard, di DDE (Dynamic Data Exchange) e di OLE (Object Linking and Embedding). Windows assume su di sé il ruolo di integratore di tutti i prodotti tra di loro, consentendo che qualsiasi lavoro di qualsiasi tipo (testuale, tabellare, grafico bit-mapped, grafico vettoriale, misto). eseguito con un qualsiasi prodotto, possa essere utilizzato in qualsiasi altro prodotto.

L'obiettivo Integrazione è molto ambizioso tecnicamente, in quanto il suo funzionamento necessita di efficienti motori nei due prodotti (quello di origine e quello di destinazione) in grado sia di inviare dati sia di ricevere dati di tutti i tipi. AI contrario dal punto di vista dell'utente lo sfruttamento di tale Integrazione viene «banalizzata», nel senso che l'utente può eseguire dei semplici ed intuitivi Copia e Incolla o degli altrettanto semplici Inserisci Oggetto.

In questo articolo vogliamo trattare in modo particolare gli elementi grafici, oggetto di comunicazione DDE o OLE (oltre che di esportazione ed importazione via file), e che per poter essere trasmessi debbono rispondere a precisi requisiti. Gli oggetti grafici possono essere, come appena detto, di tipo Bit-Mapped, ed in tal caso la comunicazione è semplificata in quanto vengono trasmesse codifiche che rappresentano serie di pixel colorati, oppure di tipo Vettoriale. In questo caso il contenuto della comunicazione è la codifica degli oggetti che compongono il disegno che viene trasmesso.

Nel primo caso il formato trasmesso è il BMP, nel secondo il formato trasmesso è il formato vettoriale interno di Windows e cioè il Windows Matafile (WMF). In ambedue i casi i formati sono anche «salvabili» nel senso che invece di essere trasmessi vengono trasferiti su un file.

#### *WMF questo sconosciuto*

In figura 1 vediamo un foglio Excel con quattro immagini. Due Bit-Mapped, la terza vettoriale e infine un diagramma realizzato con le funzioni Grafo di Excel.

Mentre il trasferimento dal prodotto origine delle Immagini Bit-Mapped non provoca nessun problema in quanto viene trasferito l'intero blocco di «bit» (in realtà potrebbe esserci un problema di conversione di colori, nel caso che la palette usata nell'ambiente di origine fosse diversa da quella usata nell'ambiente di destinazione). possono invece nascere problemi nel trasferimento dell'Immagine Vettoriale in quanto in questo caso vengono trasferiti dei codici che debbono essere riconosciuti sia da chi trasmette sia da chi riceve.

E questo qualsiasi sia il tipo di trasferimento effettuato, via File (ad esempio il comando Inserisci Illustrazione). via ClipBoard o, se possibile, via DDE o OLE. E evidentemente il formato WMF è stato messo a punto non tanto per poter consentire il salvataggio (per tale scopo andrebbe bene qualsiasi altro formato) ma soprattutto per consentire il passaggio di elementi grafici da un applicativo operante in ambiente Windows ad un altro.

WMF sta per Windows Metafile ed è la conversione per Windows del più anziano CGM, Computer Graphics Matafile, formato a suo tempo messo a punto e consigliato dalla Organizzazione Americana degli Standard (la famosa ASCII) che, al contrario di quanto ha fatto per i formati testuali, ha preferito suggerire anziché imporre uno standard.

Purtroppo nella normale manualistica dei prodotti (noi per questo articolo ne abbiamo utilizzati una dozzina) WMF non è assolutamente descritto ma è solo citato tra i formati letti (caso frequente) e/o scritti (caso molto raro). La sua conoscenza può essere acquisita solo sperimentalmente.

È probabile che su qualche manuale più tecnico esista la sua descrizione dettagliata, ma tale possibilità non dovrebbe interessare il normale utilizzatore che preferisce la pratica alla teoria.

In questo articolo descriveremo e commenteremo una serie di esperimenti di passaggio di Disegni Vettoriali da un prodotto all'altro alla fine dei quali sicuramente conosceremo un po' meglio il formato WMF.

#### *WMF* **è** *il formato interno di Windows*

Vogliamo innanzitutto verificare che il Metafile è il formato che Windows usa per le proprie necessità di trasferimento di dati Grafici Vettoriali da un applicativo ad un altro. Faremo allo scopo una serie di esperimenti.

Il primo esperimento consiste nel trasferire un Grafico Excel dall'Excel stesso ad una Form Visual Basic. I passi sono i seguenti: Lato Excel

fare un grafo qualsiasi in Excel e arricchirlo pesantemente di elementi testuali e grafici;

eseguire il comando di menu Grafo Seleziona Grafico;

eseguire in comando Modifica Copia (una variante è quella di pigiare anche il tasto Shift quando si opziona Modifica); Lato Visual Basic - variante 1

Figura 1 - Microsoft *Excel - Import/Export di Vario Tipo. Excel versione* 3 *può importare elementi grafici, via ClipBoard* o *ODE* o *OLE, che vanno a finire sul normale foglio di lavoro. Possono essere sia Immagini Bit-Mapped provenienti da Scanner* o *da pro-dotti di tipo Pain!, sia disegni vettoriali comunque realizzati che vengono codificati nel formato WMF (Windows MetafileJ. Excel può inoltre esser utifizzato per copiare verso altri prodotti Windows i propri diagrammi che vengono anche in questo caso trattati in formato WMF*

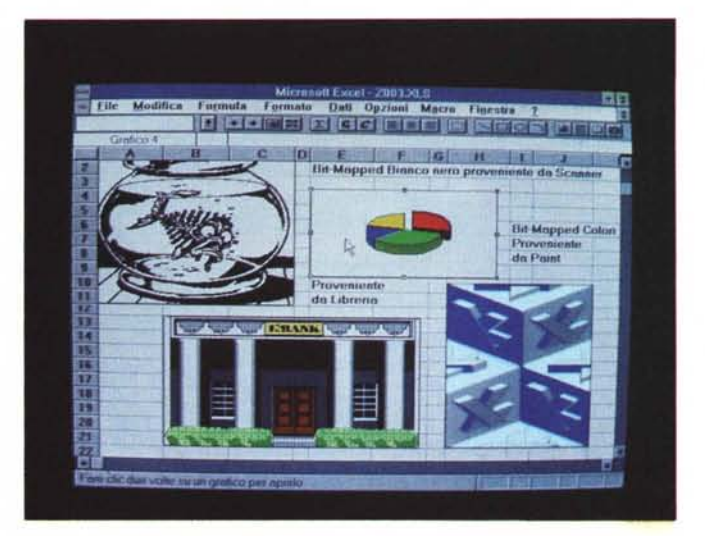

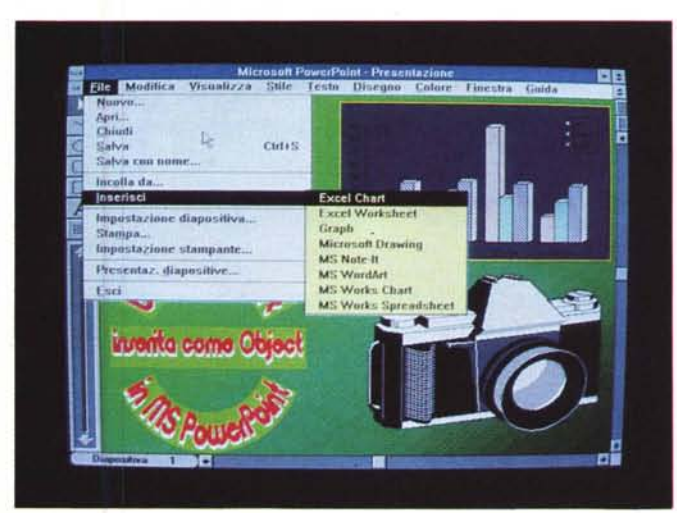

*Figura* 2 - *MS Power-Point - La funzionalità di Inserimento Oggetti. In PowerPoint risulta particolarmente evidente if fatto che gli elementi grafici realizzabili con i vari prodotti presenti nel sistema possono essere considerati patrimonio comune. In pratica il comando di Menu «Inserisci" attiva un altro menu in cui sono elencati tutti i prodotti del sistema che possono produrre qualcosa di inseribife.*

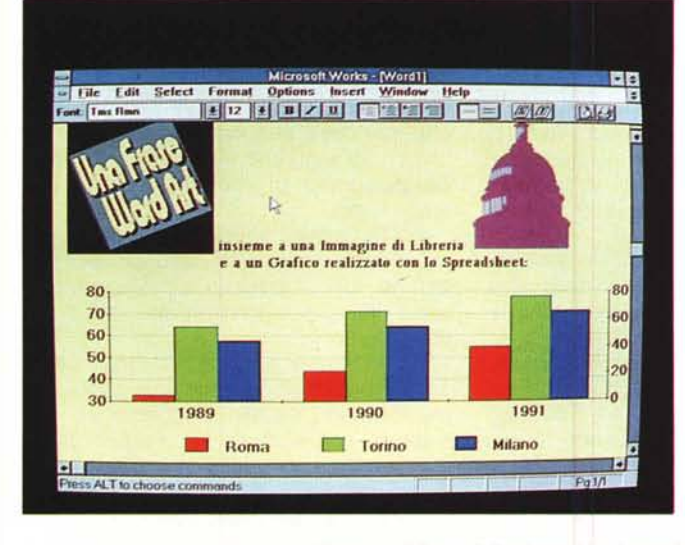

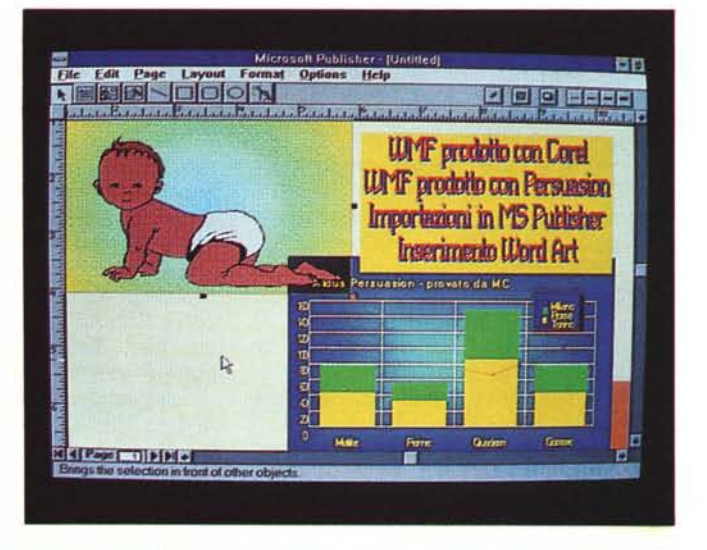

Figure 3, 4 - Microsoft Works per Windows e Microsoft Publisher. Una immagine bit-mapped sta al formato BMP come un disegno vettoriale sta al formato WMF. Con questa proporzione vogliamo evidenziare il fatto che WMF diventerà il formato standard per Windows e il fatto che WMF non sarà riservato solo ai prodotti grafici evoluti ma sarà praticabile anche nei prodotti più economici, come Works e Publisher, che vediamo nelle foto.

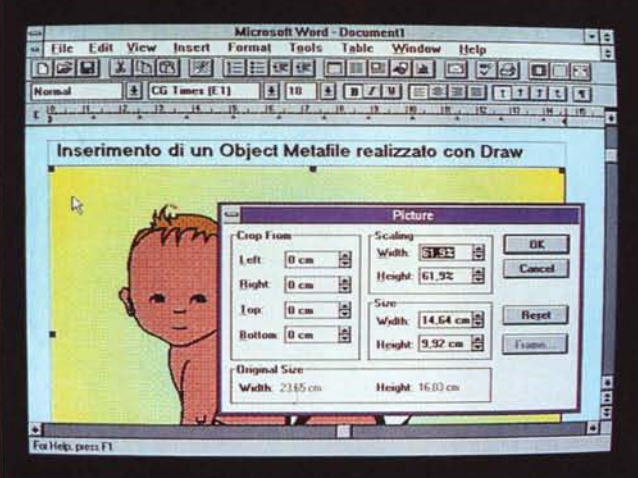

*Figura* 5 - *Microsoft Word per Windows versione* 2 - *Insert Objecl.*

*In tutte le nuove versioni dei nuovi programmi per Windows sono state ulteriormente migliorate e semplificate le funzionalità di importazione degli oggetti grafici. In Word* 2 *esiste la voce*  $di$  *Menu* «*Insert Object" che mostra una Oialog Box in cui sono elencati tutti* i *tipi di oggetti realizza bili sia con* i*prodotti accessori di Word stesso, sia con gli altri prodotti Windows eventualmente installati.*

*Figura* 6 - *Microsoft Orawing - Grafica Vettoriale.*

*Si tratta di un nuovo prodotto Microsoft disponibile come accessorio in Works per Windows e in Word 2. Viene richiamato attraverso la voce Insert Object. Purtroppo mentre dispone di un comando Importa, che gli consente di leggere disegni Clip Art, non dispone di un comando Salva* o *di un comando Esporta, per cui l'unico utilizzo che si può fare del disegno realizzato* è *quello di Inserirlo* o *di Copiarlo nel prodotto di destinazione.*

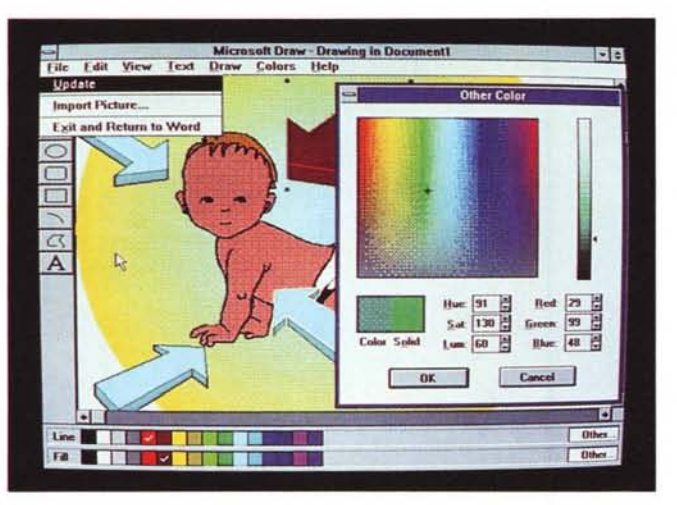

creare in una Form vuota un Control di tipo Picture;

eseguire all'interno del Control un comando Edit Paste Link;

controllare le varie Properties del Control;

in particolare verificare che nella Property Picture la specifica è «Metafile».

Lato Visual Basic - variante 2 creare in una Form vuota un secondo

Control di tipo Picture; eseguire all'interno del Control un co-

mando Edit Paste; controllare le varie Properties del Con-

trol; in particolare verificare che nella Proper-

ty Picture la specifica è «BitMapped».

Possiamo già fare alcune considerazioni.

La prima è che Visual Basic è il ricettore ideale degli oggetti grafici in quanto in fase di ricezione permette di scegliere tra DDE (è il Paste Link) e ClipBoard (è il Paste). Nel primo caso il passaggio è Dinamico ed è Vettoriale.

La verifica che sia Dinamico va fatta modificando qualcosa nel Grafo Excel originale e controllando che conseguentemente cambia anche la sua vista in Visual Basic.

La verifica che sia Vettoriale va fatta modificando la dimensione della Box con il Control in Visual Basic e verificando che il disegno viene ridisegnato un oggetto per volta e non tutto insieme.

Eseguendo la variante 2 potremo verificare come al contrario, se il passaggio è Bit-Mapped, il Link non è più dinamico, anzi non esiste più collegamento (ogni grafico va per la sua strada) e come qualsiasi operazione sulla Box con il Control provoca il ridisegno non degli oggetti della composizione ma dei suoi pixel.

La seconda considerazione è che il WMF è un formato ricco, nel senso che conserva tutte le specifiche degli elementi del disegno (che abbiamo volutamente appesantito). Di questo ne parliamo tra un po'.

L'ultima considerazione riguarda di nuovo il Visual Basic, che, al di là della sua utilizzazione pratica, è una eccellente palestra Windows, che permette non solo di sperimentare tutte le tecniche di passaggio tra applicativi di vario genere, ma anche di manipolare pesantemente gli oggetti grafici con specifiche istruzioni, anche inseribili nei programmi.

## *Cosa* **è** *codificato in WMF*

Una immagine Bit-Mapped viene memorizzata come insieme di punti variamente colorati, mentre una immagine vettoriale viene memorizzata attraverso la codifica dei suoi elementi.

Ogni disegno è fatto di linee e di superfici. Ogni linea ha un suo colore, un suo tratteggio, un suo spessore. Ogni superficie ha un suo bordo (che è trattato come linea) e un suo Pattern, ovvero tratteggio, trama e colori del riempimento. Nel disegno sono inseribili delle Scritte, che a loro volta possono utilizzare un certo Font e certi attributi del Font e della Scritta nel suo complesso (grassetto, colore, allineamento). Ogni scritta può essere incorniciata e la cornice diventa a sua volta una superficie.

Gli elementi del disegno seguono un gerarchia in modo tale che quando vengono tracciati quelli di primo piano si sovrappongono a quelli dei piani inferiori.

Tutte questi elementi e tutti i loro attributi sono codificati nel formato WMF, che è un formato «ricco». Un esempio di formato «povero» invece è il vecchio PIC del Lotus 123 (ora abbandonato anche dalla Lotus per il CGM). che, per dirne una, non codificava neanche i tratteggi, che venivano, con grande dispendio di memoria, tradotti in tante linee.

WMF codifica anche la sfumatura degli sfondi, e questo spiega anche il perché tutti i prodotti di Presentation sotto Windows permettano effetti di sfumatura.

Un discorso a parte va fatto per i Font, che vengono anch'essi codificati, ma debbono essere disponibili sia nel sistema con il quale l'immagine viene realizzata sia in quello in cui la stessa viene utilizzata.

In caso di non disponibilità, è il sistema stesso che si occupa di scegliere un Font quanto più possibile simile a quello di origine.

#### *Esperimenti Vari Via Inserimento*

La diffusione del formato Metafile sarà legata anche alla diffusione della tecnologia OLE che consente di eseguire degli inserimenti di oggetti grafici realizzati con un prodotto grafico differente da quello di destinazione.

OLE è trattata quindi come una funzionalità qualsiasi, ma si basa in realtà su un protocollo di comunicazione e di un formato di comunicazione che, per gli oggetti grafici vettoriali, è proprio il Metafile.

Ad esempio se nel Computer è installato Microsoft PowerPoint insieme ad altri prodotti grafici, è possibile lanciare direttamente da PowerPoint un comando di Inserimento che attiva gli altri applicativi con i quali si disegna e alla fine il risultato del disegno viene trasferito sulla diapositiva PowerPoint (fig. 2). In tal modo il secondo applicativo è visto da PowerPoint come propria funzionalità, e il formato grafico di trasferimento, che è il Metafile, non viene mai evidenziato.

Tale tecnica, che rende assolutamente banali le operazioni di collage grafico, è disponibile anche nei prodotti «economici» come gli ultimi nati Works per Windows e Publisher, ambedue della Microsoft, e che si fondano proprio sulle funzionalità di collegamento (li vediamo in figura 3 e 4).

In Word 2 esiste la voce di Menu Insert Object che mostra una Dialog Box in cui sono elencati tutti i tipi di oggetti realizzabili sia con i prodotti accessori di Word stesso, sia con gli altri prodotti Windows eventualmente installati.

È anche possibile verificare le caratte-

*Figura* 7 - *Microsoft Excel - Business Graphics con Elementi Vettoriali.*

*Ecco un tipico esempio di utilizzazione alternativa di un elemento grafico. Oualsiasi immagine, realizzata con qualsiasi prodotto, sia di tipo Bit-Mapped che di tipo Vettoriale, può essere utilizzata come simbolo in un diagramma Excel, attraverso una semplice operazione di Copia e Incolla Il simbolo può essere scalato* o *moltiplicato per essere tradotto in un valore numerico.*

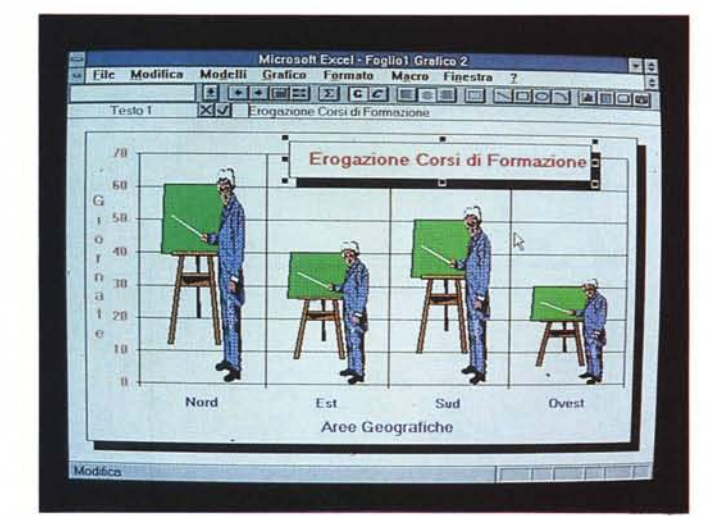

ristiche, le dimensioni reali ad esempio, dell'Object inserito (fig. 5).

Tra gli accessori in dotazione citiamo il Generatore di Equazioni, il Generatore di Word Art (lo stesso di Publisher). il Generatore di Chart (analogo a quello di Excel), il Generatore di Disegni Vettoriali, che si chiama Microsoft Windows Draw (fig. 6).

Questo è in pratica un nuovo prodotto Microsoft disponibile come accessorio anche in Works per Windows. Viene richiamato attraverso la voce Insert Object.

Purtroppo mentre dispone di un comando Importa, che consente di leggere disegni Clip Art, non dispone di un comando Salva o di un comando Esporta, per cui l'unico utilizzo che si può fare del disegno realizzato è quello di Inserirlo o di Copiarlo in un prodotto di destinazione.

## *Esperimenti Vari Via ClipBoard* **o** *DDE*

È comunque praticabile la strada ODE, che consiste nel Copiare l'oggetto grafico dal prodotto di Origine e di Incollarlo su quello di Destinazione.

In numerose situazioni operative esistono delle varianti. Ad esempio in figura 7 vediamo una tipica utilizzazione alternativa di un elemento grafico. Qualsiasi immagine, realizzata con qualsiasi prodotto, sia di tipo Bit-Mapped che di tipo Vettoriale, può essere utilizzata come simbolo in un diagramma Excel, attraverso una semplice operazione di Copia e Incolla. Il simbolo può essere scalato o moltiplicato per essere tradotto in un valore numerico.

In figura 8 e 9, invece, ripercorriamo il classico tragitto che va da Excel a Word per Windows. È da citare la presenza di

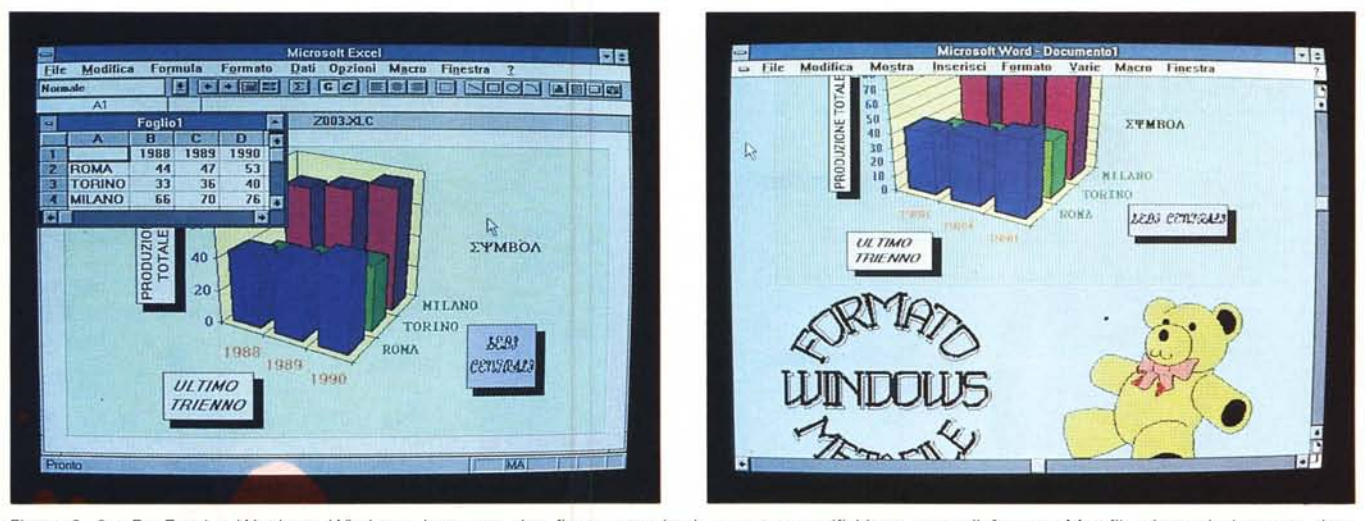

Figure 8, 9 - Da Excel a Word per Windows. In queste due figure eseguite in sequenza verifichiamo come il formato Metafile sia particolarmente ricco. L'esecuzione di un'operazione Taglia e Incolla comporta la conservazione di tutte le caratteristiche dei vari elementi grafici presenti nel disegno.

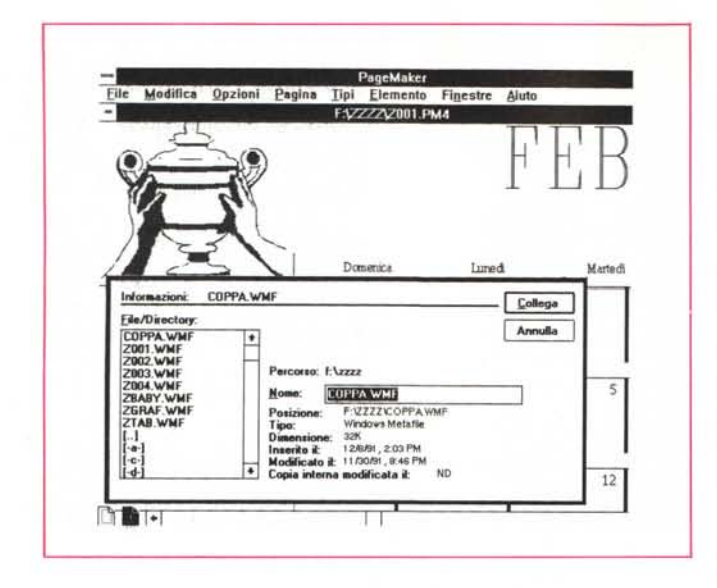

*Figura* Il - *Corel Draw' - Import/Export. Corel Draw può essere sfruttato, anche da chi non sa disegnare, per eseguire delle conversioni da un formato ad un altro. Chi sa disegnare invece può usarlo per generare ex novo un disegno vettoriale che poi può venir salvato come WMF. La conversione oggi più frequente* è *dal formato CGM al formato WMF, questo perché buona parte delle librerie C1ip Art che* si *trovano in circolazione sono realizzate in formato CGM. CGM non* è *specifico di Windows* e *quindi* è *letto anche al di fuori di tale ambiente.*

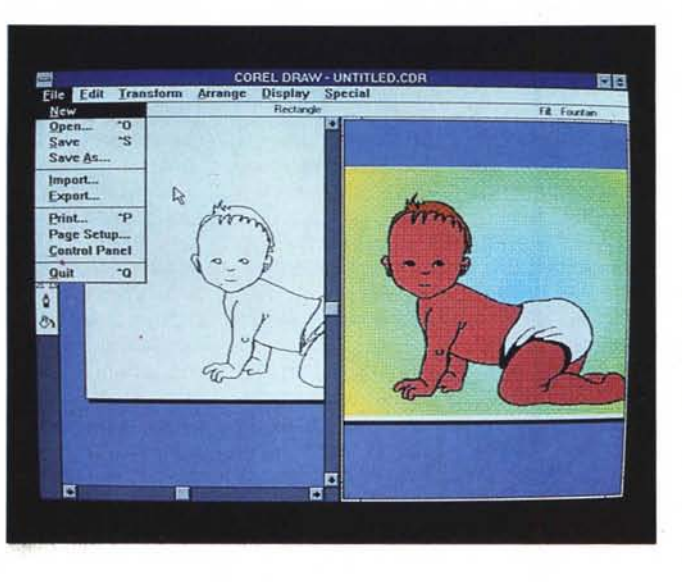

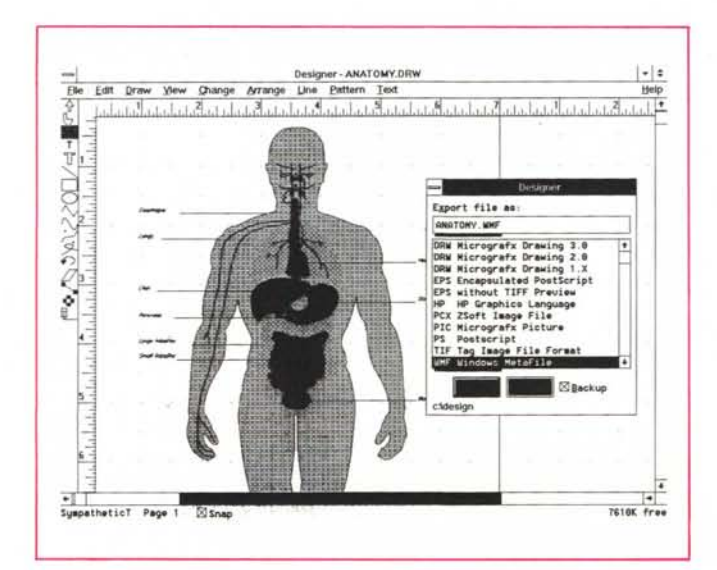

*Figura* 12 - *Micrografx Designer - Un disegno un po' più tecnico.*

*Figura IO - Aldus Page Maker - Importazione*

*In un file WMF vengono memorizzate alcune specifiche dell'Immagine che possono essere lette indipendentemente dalla sua visualizzazione in forma grafica. Altra caratteristica intrinseca di una Immagine WMF* è *il suo formato, che dipende dalle impostazioni iniziali determinate nel prodotto con cui l'Immagine stessa* è *stata originariamente*

*di WMF.*

*realizzata.*

*La Micrografx* è *una*  $casa$  *«benemerita» per la diffusione dell'ambiente Windows. È specializzata in prodotti grafici* e il *suo prodotto di punta* è il *Designer che ha finalità un po' più tecniche rispetto a quelle del suo naturale rivale che* è *il Corel Draw'. Ambedue esportano in WMF.*

una alternativa (Shift Modifica) che consente di copiare il Grafo di Excel nel suo aspetto Video oppure nel suo aspetto Stampa.

Si può, con esercizi di questo genere, verificare come il formato Metafile sia particolarmente ricco e come l'esecuzione di un'operazione Taglia e Incolla comporti la conservazione di tutte le caratteristiche dei vari elementi grafici presenti nel disegno.

### *Esperimenti Vari Via File*

Esistono prodotti che possono generare e prodotti che possono. solo utilizzare file WMF. Tra questi vanno ovviamente citati i prodotti di tipo Publishing che possono importare, via file, disegni comunque realizzati. Tra i formati sempre importabili c'è il Metafile, che si fa preferire per la sua «ricchezza».

Infatti l'entusiasmo per il ODE e 1'0- LE non deve far trascurare la modalità più classica con la quale vengono condivisi file grafici. Vanno salvati nel prodotto con il quale vengono realizzati in un formato compatibile con quello letto dal prodotto di destinazione.

Sono molti i prodotti che leggono via file il formato WMF (ad esempio Aldus Page Maker, in figura 10), ma sono pochi quelli che lo scrivono su file. Citiamo Corel Draw! (fig. 11) e Micrografx Designer (fig. 12), che possono essere anche utilizzati come convertitori per il fatto che leggono e scrivono molti tipi di file.

La conversione oggi più frequente è dal formato CGM al formato WMF, questo perché buona parte delle librerie Clip Art che si trovano in circolazione sono realizzate in formato CGM (che, come noto, non è legato a prodotti specifici) che non è specifico di Windows e quindi è letto anche al di fuori di tale ambiente.

L'idea di questo articolo sul formato WMF ci è venuta provando Aldus Persuasion (fig. 13), l'ottimo prodotto di Desktop Presentation la cui prova è apparsa nello scorso numero di MC. Anche Persuasion può esportare una sua singola diapositiva salvandola in formato WMF. È proprio eseguendo alcuni esperimenti con Persuasion abbiamo scoperto che nel formato Metafile viene codificata anche la sfumatura dello sfondo.

Infine le tabelle. Le tabelle vanno di Moda. Tutti i Word Processor per Windows (Word, Ami Pro e Word Perfect) dispongono di funzionalità per generare tabelle, nelle cui caselle si possono inserire parole, numeri, frasi, testi lunghi, disegni, ecc. Le celle si possono for-

mattare per riga, per colonna, per gruppi, ecc. La tabella è un po' testo e un po' grafico. L'Editore di Tabelle in dotazione al Page Maker permette di salvare la tabella stessa in formato Metafile, quindi come un grafico a tutti gli effet (fig. 14).

## *La Palestra V;sual Bas;c*

Una immagine WMF è l'ospite ideale per un oggetto di tipo «Picture» posto in una Form di Visual Basic. Nella nostra Form abbiamo aggiunto due coppie di Scroll Bar, due verticali e due orizzontali, al variare delle quali viene spostata e scalata la Picture. Vengono utilizzate poche delle numerose «Properties» che permettono di manipolare pesantemente l'oggetto grafico.

In particolare abbiamo usato WIDTH e HEIGHT che servono per definire Larghezza e Altezza della Picture Box, e LEFT e TOP che servono per definire gli spostamenti della stessa rispetto al bordo della Form.

Altre Properties sono quelle che permettono di definire «al volo» quale file WMF leggere oppure di stabilire «quello che succede» se si tenta di eseguire operazioni di tipo «drag» sull'immagine WMF.

Sono quindi ipotizzabili, e facilment realizzabili, applicazioni di tipo DBMS che prevedano anche l'archiviazione e la gestione di immagini di tipo WMF (che è bene ripetere possono essere solo viste, con il Visual Basic, ma non realizzate).

#### *Conclus;on;*

Il Windows Metafile deve essere ormai considerato un formato standard a tutti gli effetti, e quindi l'utilizzatore «serio» di Windows lo deve conoscere, non fosse altro per il fatto che qualsiasi sia il prodotto che utilizza è sicurament in grado di leggere file Matafile.

A conferma di questa affermazione c'è la tendenza, riscontrata in tutti i prodotti MS per Windows, di mettere a fattor comune i file di conversione. In altre parole il filtro (per la cronaca il file si chiama WMFIMP.FLT) viene posizionato in una direcrory di servizio (che si chiama WINDOWS MSAPPS) cui accedono tutti i prodotti.

Altra tendenza è quella relativa alle tecniche OLE ormai presenti in tutti i prodotti, grafici e non grafici. Il passaggio di elementi grafici Vettoriali è sempre possibile e il formato di comunicazione è il Metafile.

*Figura* 13 - *Aldus Persuasion - Diapositive WMF.*

*L'idea di questo articolo ci* è *venuta proprio provando Aldus Persuasion, l'ottimo prodotto di Desktop Presentation la cui prova* <sup>è</sup> *apparsa nello scorso numero di* Me. *Persuasion può esportare una sua singola diapositiva salvandola in formato WMF. Eseguendo le varie prove abbiamo scoperto che nel formato Metafile viene codificata anche la sfumatura dello sfondo.*

Persuasion - JAPAN.PR2 同日 o ili **AN**<br>BB Aldus Persuasion - provato da MC 国立区 Roma  $\blacksquare$  Tormo ١m b. 匾 b ۱o ı. Miste Penne Quaderni Gömme  $\mathbf{r}^{\mathbf{u}}$ 4 + Diapo **Lichter Eivela LTE III E** u,

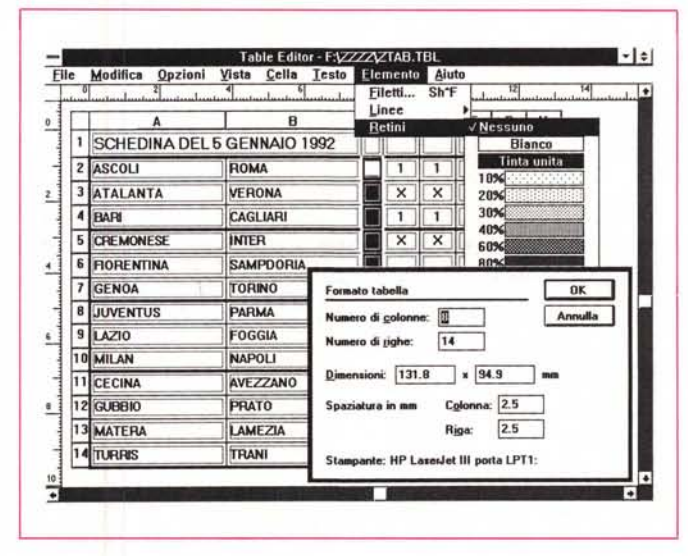

*Figura* 14 - *Aldus Table Editor.*

*Le tabelle vanno di moda.* Tutti i Word *Processar per Windows (Word, Ami Pro e Word Perfect) dispongono di funzionalità per generare tabelle. nelle cui caselle si possono inserire parole, numeri, fras( testi lunghi, disegni, ecc. Le celle si possono formattare per riga, per colonna, per gruppi, ecc. La tabella* è *un po' testo e un po' grafico. L'Editore di Tabelle in dotazione al Page Maker permette di salvare la tabella stessa in formato Metafile, quindi come se fosse un grafico a tut*i *gli effetti.*

*Figura* 15 - *Microsoft Visual Basic - Manipolazione di una immagine WMF.*

*Una immagine WMF è l'ospite ideale per un oggetto di tipo "PictureI! posto in una Form di Visual Basic. Nella nostra Form abbiamo poi aggiunto due coppie di Scroll Bar, due verticali e due orizzontali, al variare delle quali viene spostata e scalata la Picture. Vengono utilizzate poche delle numerose "Pro* $p$ erties» che *permettono di manipolare pesantemente l'oggetto grafico.*

 $M<sup>2</sup>$ 

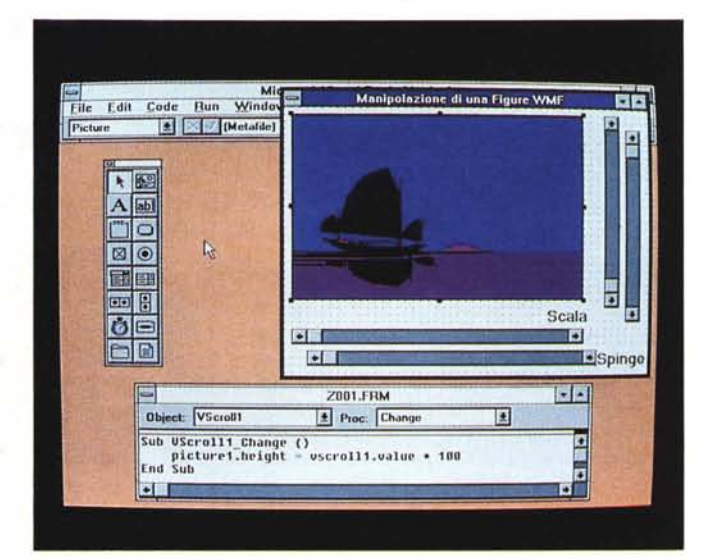

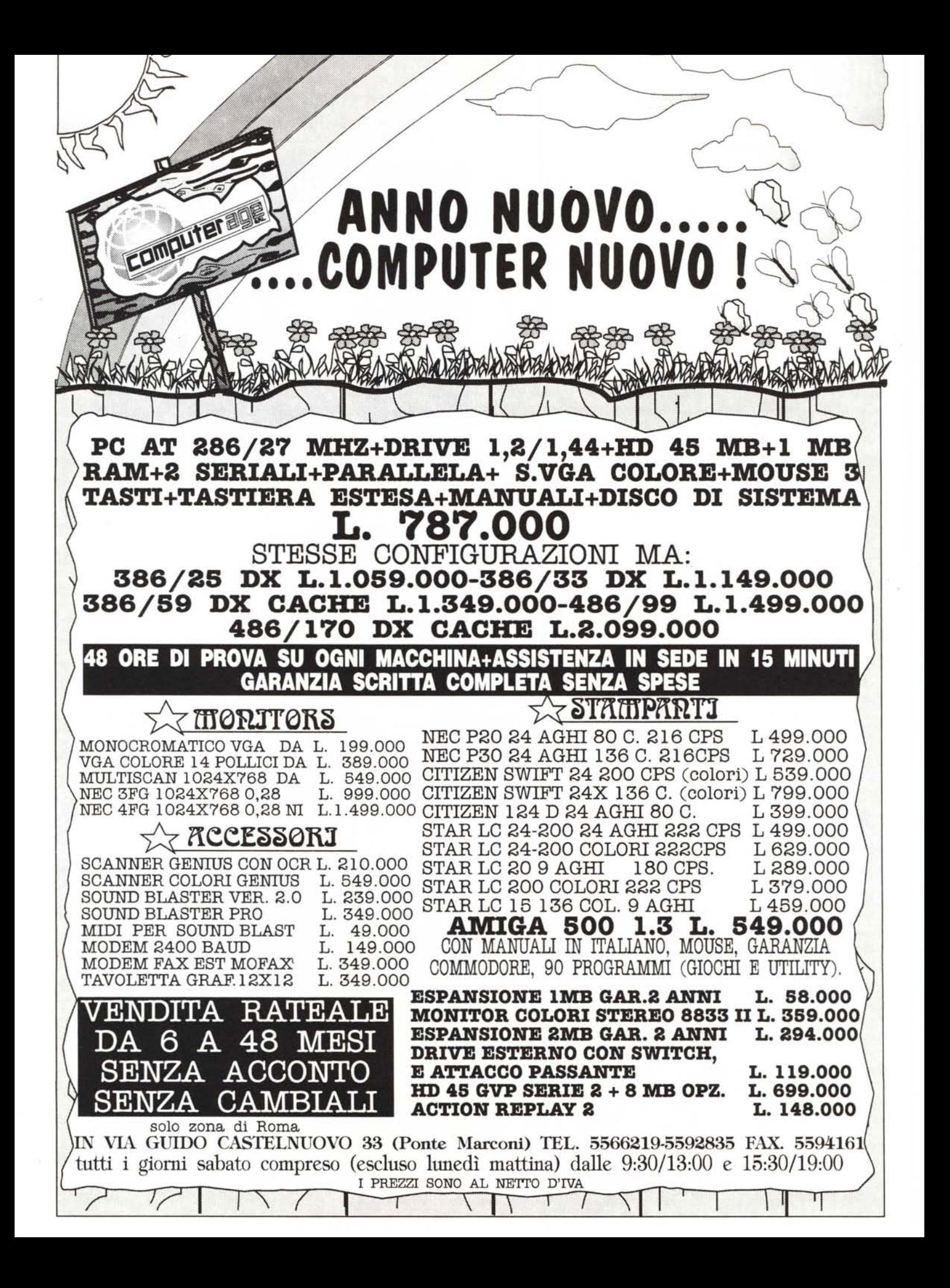